# maxcom

# System Operacyjny: Android™ 13.0

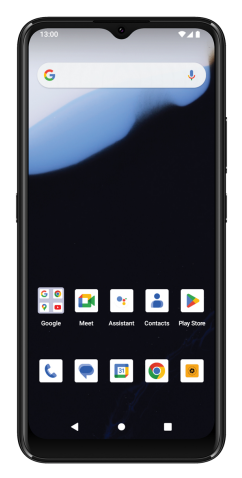

# Startowa instrukcja obsługi Maxcom **MS651**

W zależności od ustawień, włączony telefon może być stale podłączony do Internetu i automatycznie aktualizować aplikacje. Zaleca się korzystać z dedykowanych pakietów danych.

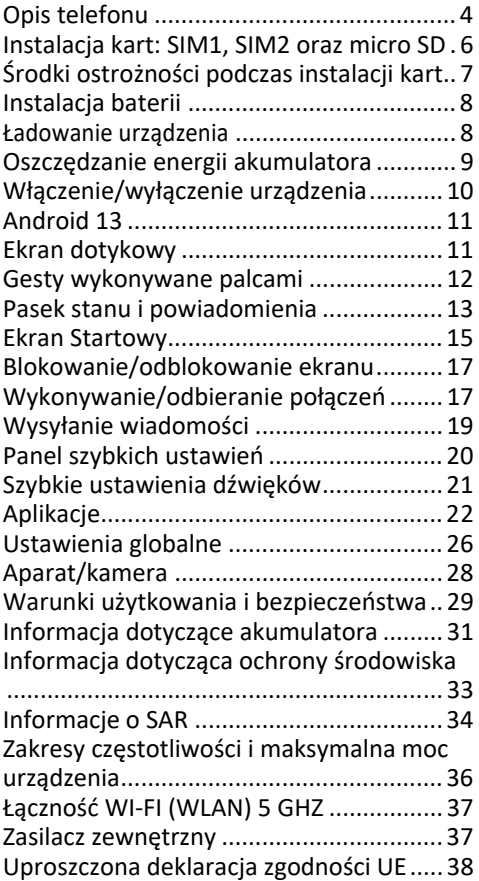

# Opis telefonu

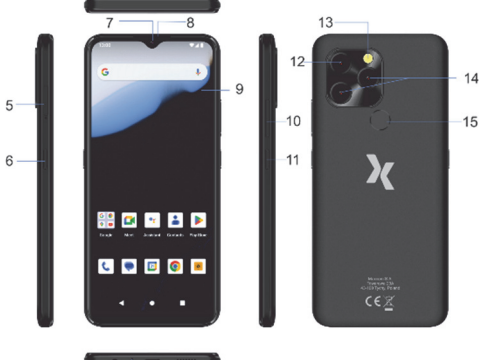

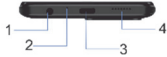

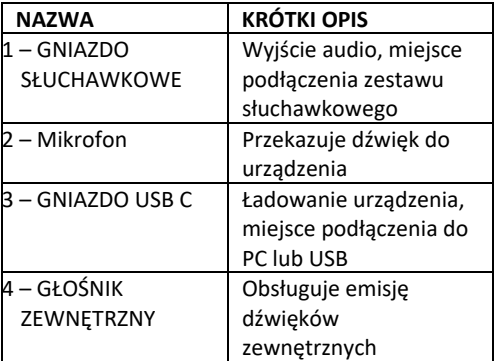

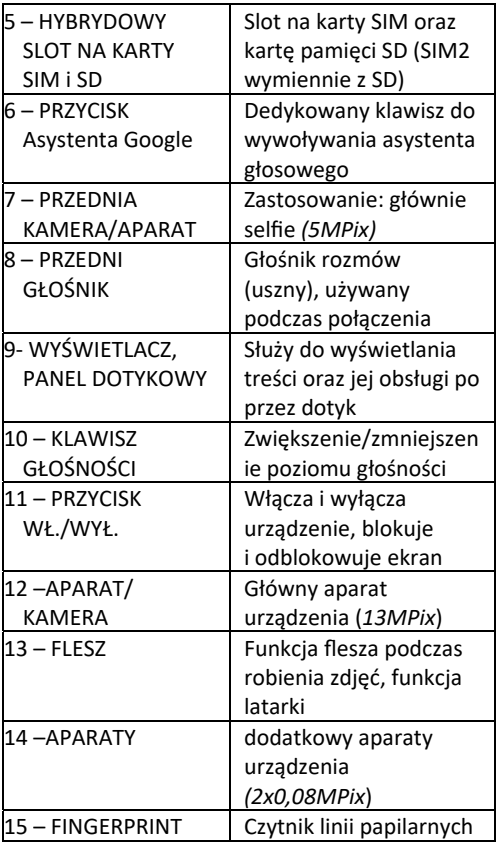

## Instalacja kart: SIM1, SIM2 oraz micro SD

Zanim zaczniesz instalować karty, upewnij się, że telefon jest wyłączony i nie jest podłączony do zasilacza, ani żadnych innych akcesoriów. Gniazdo na karty SIM oraz kartę pamięci SD znajduje się z boku, po lewej stronie urządzenia. W celu instalacji kart należy otworzyć SLOT na karty SIM za pomocą dołączonej szpilki, wkładając ją do otworu znajdującego się poniżej szufladki

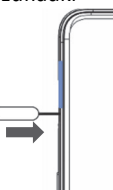

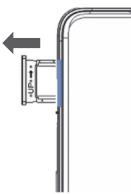

Połóż ramkę na płaskim podłożu i zainstaluj karty jak na rysunku poniżej:

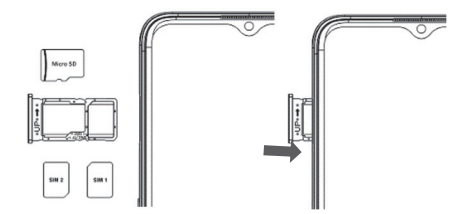

## Środki ostrożności podczas instalacji kart

 Wyłącz telefon i odczekaj kilka sekund, zanim włożysz lub wyjmiesz kartę(y) SIM(SD).

 Obchodź się ostrożnie z kartą SIM(SD), nie wyginaj jej, ani nie zarysuj.

 Kiedy karta SIM jest źle włożona lub uszkodzona, na ekranie po włączeniu telefonu pojawi się komunikat informujący o braku karty w danym slocie. Sprawdź, czy karta jest poprawnie włożona i czy nie jest uszkodzona, a następnie włącz telefon ponownie. Jeśli nadal urządzenie nie wykrywa karty, dostarcz ją operatorowi swojej sieci GSM w celu wymiany.  $\Theta$  Gdv doidzie do sytuacji, że karta SIM zablokuje się w slocie i nie można jej wyciągnąć, nie należy ciągnąć na siłę tylko zwrócić się o pomoc do serwisu.

 Podczas używania karty pamięci zachowaj ostrożność, w szczególności podczas jej wkładania i wyjmowania. Niektóre karty pamięci, przed pierwszym użyciem, wymagają sformatowania przy pomocy komputera. Regularnie rób kopie zapasowe informacji znajdujących się na kartach używanych w innych urządzeniach, jeżeli korzystasz z kart typu SD! Nieprawidłowe używanie lub inne czynniki mogą spowodować uszkodzenie bądź utratę zawartości kart.

#### *Wszelkie uszkodzenia mechaniczne gniazd*

7

#### *SIM(SD) nie podlegają naprawom gwarancyjnym.*

#### Instalacia baterii

 $(-)$  Urządzenie MS651 posiada zamontowany na stałe akumulator w obudowie urządzenia. W razie uszkodzenia akumulatora, należy całe urządzenie przesłać do autoryzowanego serwisu MAXCOM. Wszelkie próby wymontowania akumulatora przez nieautoryzowany serwis lub osobę, są traktowane równoważnie z utratą gwarancji. W celu zresetowania urządzenia (równoznaczne z chwilowym wyciągnięciem akumulatora) należy nacisnąć i przytrzymać (ok. 10 sekund) **PRZYCISK WŁ./WYŁ. (11)**. Urządzenie na chwilę straci zasilanie, a następnie automatycznie uruchomi się ponownie.

#### Ładowanie urządzenia

Kiedy akumulator osiąga 15% naładowania, pojawia się komunikat informujący o konieczności naładowania baterii. By naładować baterię podepnij wtyk do gniazda USB C i podłącz ładowarkę do gniazdka sieciowego.

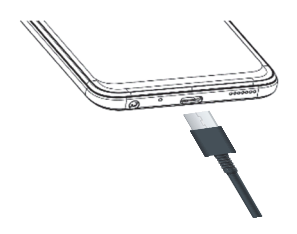

*Pamiętaj! Używając innych ładowarek, upewnij się, że ładowarka posiada wtyk USB C.* 

Symbol baterii na wyświetlaczu (<sup>284%</sup>) informuje o stopniu naładowania akumulatora. Całkowite naładowanie akumulatora zajmuje kilka godzin. Podczas ładowania można korzystać z urządzenia, jednak wydłuża to czas ładowania. Nagrzewanie się urządzenia jak i ładowarki jest normalnym zjawiskiem.

#### *Uwaga!*

*Temperatura otoczenia podczas ładowania musi mieścić się w granicach od 0°C do +40°C.*

*Akumulatory po pewnym czasie ulegają degradacji (zużyciu), co oznacza, że czas ich naładowania będzie coraz krótszy.* 

# Oszczędzanie energii akumulatora

Urządzenie zapewnia opcje ułatwiające oszczędzanie energii akumulatora. Zmieniając te opcje i wyłączając funkcje działające w tle, można wydłużyć czas użytkowania urządzenia:

 Za każdym razem, gdy nie używasz urządzenia, przełącz je w tryb uśpienia,

- $\left(\begin{matrix} \end{matrix}\right)$  $\Box$  Zamknij niepotrzebne aplikacje,<br> $\Theta$  Wyłacz Wi-Fi
- Wyłącz Wi-Fi,<br>O zmniejsz czas
	- Zmniejsz czas podświetlenia ekranu,
- $\left(\bigcirc$ Zmniejsz jasność ekranu.

#### Włączenie/wyłączenie urządzenia

Naciśnij **PRZYCISK WŁ./WYŁ** aby włączyć urządzenie.

Aby wyłączyć przytrzymaj **PRZYCISK WŁ./WYŁ** i na wyświetlaczu wybierz wyłącz.

Przy pierwszym włączeniu należy skonfigurować urządzenie, wykonując polecenia wyświetlane na ekranie. Pierwszym krokiem będzie konfiguracja połączenia internetowego (za pomocą WiFi lub transmisji danych) oraz Konta Google.

#### *Uwaga!*

*Aby móc pobierać aplikacje ze "Sklepu Play", Konto Google musi być skonfigurowane. Jeżeli klient posiada pocztę mailową w Gmail, może zarejestrować urządzenie na posiadany już adres, zamiast tworzyć nowe konto.*  Jeśli karta SIM jest chroniona kodem PIN, wprowadź go z klawiatury wyświetlonej na ekranie, a następnie zatwierdź klawiszem  $\mathbb{R}$ . Użyj **B**, by usunąć cyfry w razie pomyłki.

11

Urządzenie wyposażone jest w ekran dotykowy, (wielopunktowy) zamiast klasycznej klawiatury.

# Ekran dotykowy

świecie, dostosowany do obsługi urządzeń mobilnych. Sam system, jak utrzymuje jego producent jest systemem otwartym, który może być dostoswany przez klienta do własnych potrzeb. Służy temu multum funkcji dostępnych w samym systemie oraz **Sklep Play,** skąd można pobrać dowolną aplikację i zainstalować na urządzeniu. Jeżeli jesteś początkowym użytkownikiem systemu Android, to na rynku dostępnych jest wiele samouczków oraz innych pomocy naukowych, pozwalających w pełni poznać możliwości tego systemu. W niniejszej instrukcji, omówione zostana podstawowe funkcje urządzenia/systemu.

# Android 13

*Uwaga! Jeśli kody PIN i PUK nie zostały dostarczone razem z kartą SIM, skontaktuj się z operatorem sieci. Jeśli PIN zostanie niepoprawnie wpisany 3 razy karta SIM zostanie zablokowana i wymagane będzie wpisanie kodu PUK.* 

Smartfon MAXCOM MS651 został wyposażony w system operacyjny **Android 13 .** Android jest to najpopularniejszy system z jądrem Linux'a na Ekran pełni funkcję wyświetlacza oraz klawiatury.

### *Uwaga!*

*Należy zadbać o to, żeby ekran dotykowy nie miał styczności z wodą. Może powodować to nieprawidłowości w działaniu samego ekranu i doprowadzić do jego uszkodzenia. Należy także wyłączać ekran, gdy urządzenie nie jest używane. Pozostawienie ekranu w stanie bezczynności na długi czas może doprowadzić do wypalenia lub smużenia ekranu.* 

# Gesty wykonywane palcami

**Dotknięcie** – polega na pojedynczym dotknięciu ekranu. Dotknięcie pozwala wybrać element, skrót, link lub literę z klawiatury ekranowej. **Dotknięcie i przytrzymanie** – polega na dotknięciu i przytrzymaniu elementu na ekranie bez unoszenia palca, aż do momentu wykonania działania.

**Przeciągnięcie** – polega na dotknięciu i przytrzymaniu przez chwilę wybranego elementu, a następnie, bez podniesienia palca, przesunięciu go po ekranie do docelowego położenia.

**Przesunięcie** – polega na szybkim przesunięciu palcem po powierzchni ekranu. Przykładowo, przesuwając w górę i w dół ekranu, można

przewijać listę, a przesuwając na boki, można przeglądać różne ekrany główne.

**Podwójne dotknięcie** – podwójne dotknięcie pozwala przybliżyć/oddalić stronę internetową lub mapę. Dwukrotne dotknięcie umożliwia także przybliżanie i oddalanie podczas przeglądania zdjęć.

**Przybliżenie przez zsunięcie** – zsunięcie lub rozsunięcie palca wskazującego i kciuka pozwala przybliżyć lub oddalić obraz. Gest bardzo przydatny jest podczas przeglądania map oraz zdjęć.

# Pasek stanu i powiadomienia

 Powiadomienia w górnej części ekranu (pasek stanu) informują o stanie niektórych funkcji urządzenia (nieodebrane połączenie, alarm, włączone WiFi, nowa wiadomość e-mail, etc.) Patrz obrazek poniżej:

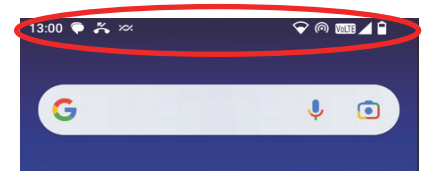

Poniżej przedstawiono najczęściej spotykane ikony powiadomień (w zależności od wersji

oprogramowania, ikonki mogą nieznacznie różnić się w wyglądzie):

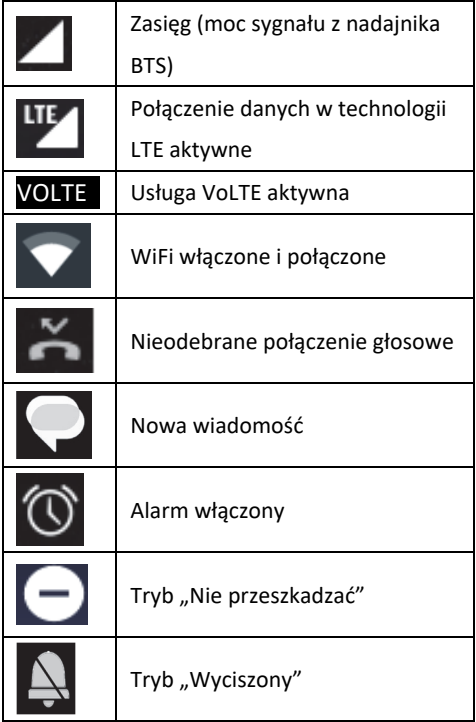

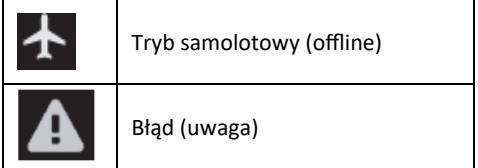

Przeciągając w dół pasek stanu można zaczerpnąć bardziej szczegółowych informacji na temat powiadomień. Aby usunąć powiadomienie, przesuń w bok

### Ekran Startowy

Z ekranu startowego można uzyskać dostęp do wszystkich funkcji urządzenia. Są na nim wyświetlane ikony wskaźników, widżety, skróty do aplikacji i inne elementy. Ekran startowy może zawierać wiele paneli. Aby wyświetlić inne panele, przesuń palcem w lewo albo w prawo. W celu utworzenia kolejnego panelu (pulpitu) wystarczy przeciągnąć do krawędzi dowolny skrót,

jakiejkolwiek aplikacji.

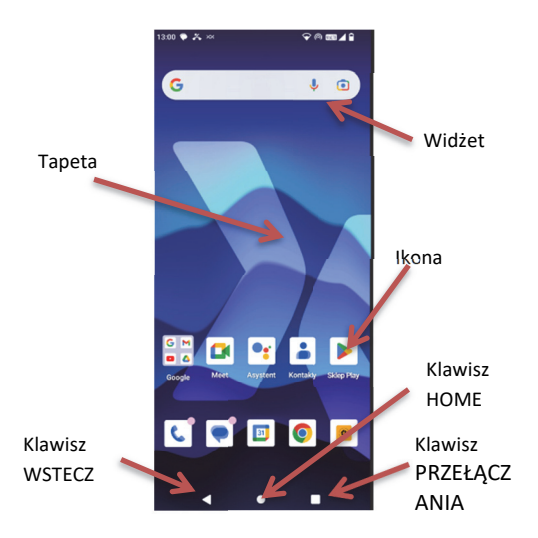

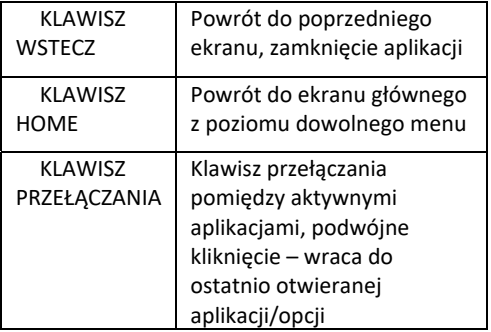

# Blokowanie/odblokowanie ekranu

**Zablokowanie** urządzenia powoduje wyłączenie wyświetlacza oraz ekranu dotykowego. Można dokonać tego w dowolnym momencie naciskając **PRZYCISK WŁ./WYŁ. (12),** znajdujący się z boku telefonu.

**Odblokowanie** odbywa się w podobny sposób. Naciskamy **PRZYCISK WŁ./WYŁ. (12)** oraz przeciągamy palcem ikonę:  $\Box$  w górę ekranu. Klient może ustawić także inną, bardziej bezpieczną metodę blokowania, np.: wzór lub kod PIN.

# Wykonywanie/odbieranie połączeń

Do wykonywania, odbierania i zarządzania połączeniami służy aplikacja "Telefon", której<br>skrót

zwykle znajdująca się w lewym dolnym rogu ekranu startowego.

Aby odebrać połączenie dotknij ikonę słuchawki i przeciągnij w górę; by odrzucić przeciągnij w dół

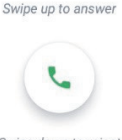

Jeśli ekran jest podświetlony, wystarczy nacisnąć wybraną opcję

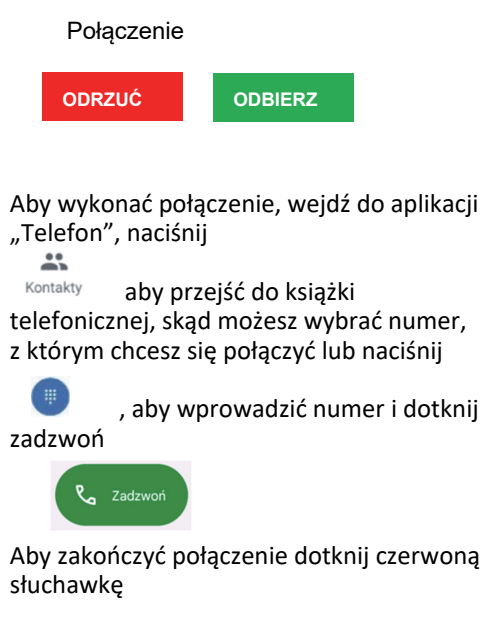

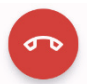

#### Wysyłanie wiadomości

Do wysyłania i zarządzania wiadomościami

służy aplikacja "Wiadomości", której skrót zazwyczaj znajduje się na dole ekranu startowego. Aby wysłać wiadomość tekstową lub multimedialna:

1. Naciśnij ikonę "Rozpocznij czat",

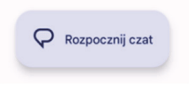

2. Wybierz kontakt z książki telefonicznej lub wprowadź numer telefonu ręcznie, 3. Wpisz wiadomość za pomocą wirtualnej klawiatury, a po zakończeniu naciśnij "Wyślij".

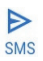

Możesz także wysłać załącznik (wiadomość multimedialna jest tworzona automatycznie), w tym celu naciśnij  $\Box$ 

### Panel szybkich ustawień

Dzięki panelowi szybkich ustawień można w szybki i łatwy sposób włączyć, bądź wyłączyć niektóre opcje urządzenia, tj. Wi-Fi, lokalizację, itd.

Aby przejść do panelu należy przeciągnąć w dół pasek stanu, ukaże się ekran:

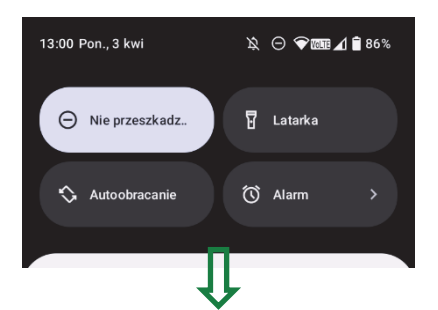

Gdy kafelka jest ciemna, funkcja jest wyłączona (np. latarka), natomiast kolor jasny informuje o włączonej funkcji (Nie przeszkadzać) Przeciągając w miejscu zaznaczonym zieloną strzałką w dół, możemy rozwinąć pasek stanu do postaci bardziej zaawansowanej, gdzie można edytować i dostosowywać go do własnych potrzeb naciskając ikonę:

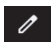

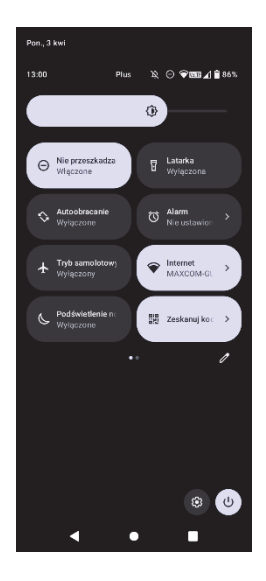

# Szybkie ustawienia dźwięków

Naciśnij przycisk głośności i wybierz odpowiednią ikonę.

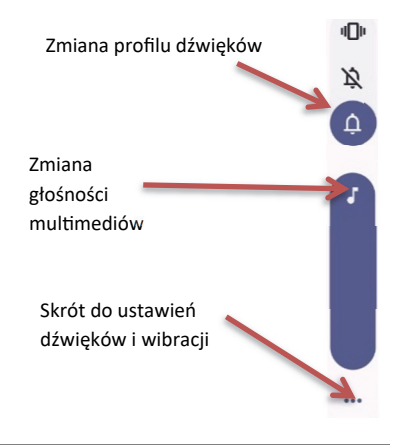

# Aplikacje

W urządzeniu zainstalowany jest system Android. Jest to najpopularniejszy i najbardziej uniwersalny system wykorzystywany w smarƞonach, dlatego też w sieci można wyszukać multum aplikacji napisanych pod niego (od aplikacji poprawiających i ułatwiających obsługę urządzenia po wszelkiego rodzaju gry, organizery czy aplikacje obsługujące portale społecznościowe). Najłatwiejszym sposobem na wyszukanie i zainstalowanie wybranego programu jest aplikacja o nazwie "Google Play". Aby otworzyć ekran z aplikacjami, przeciągnij do góry ekran

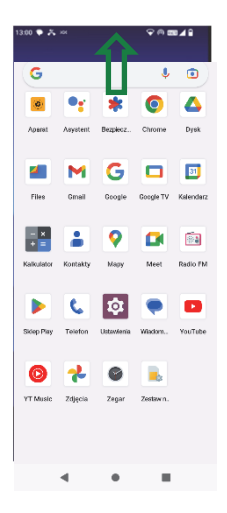

Poniżej znajduje się opis niektórych aplikacji dostępnych w telefonie:

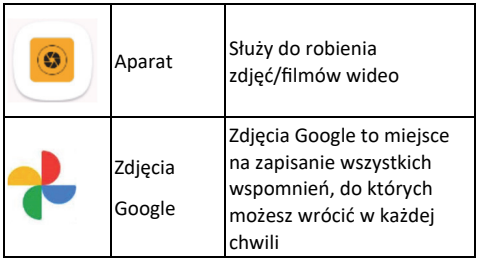

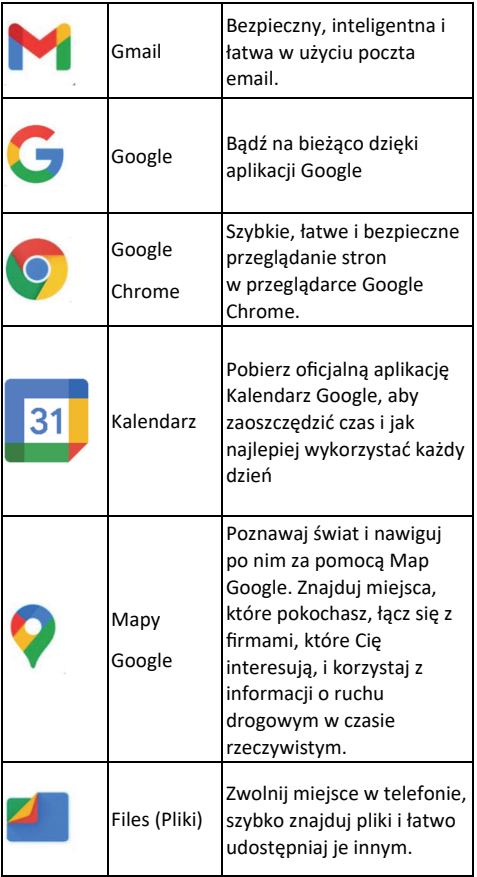

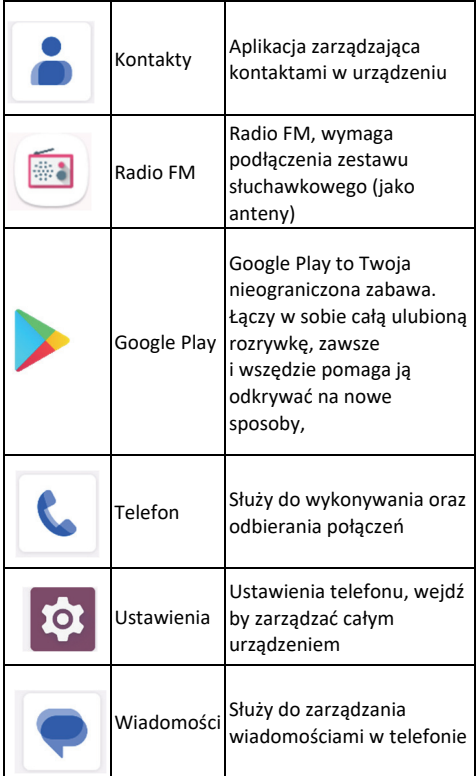

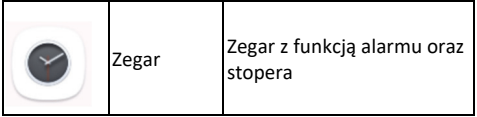

# Ustawienia globalne

Ab wejść do ustawień otwórz menu wszystkich aplikacji.  $\bullet$ Znajdź i dotknij ikonę ustawień Otworzą się ustawienia systemowe Android:

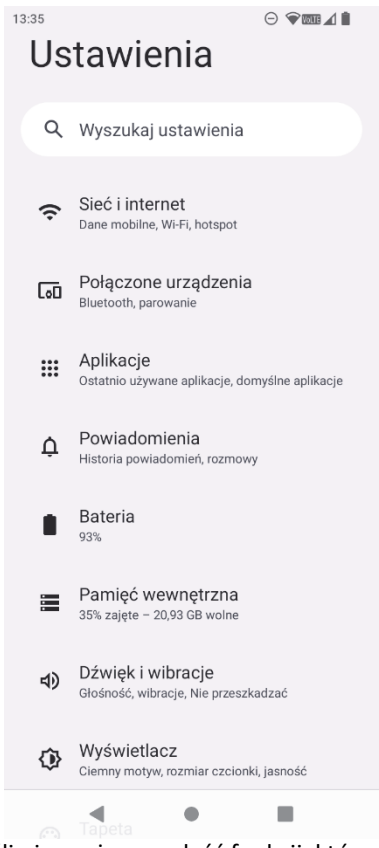

Jeśli nie możesz znaleźć funkcji, którą

# chcesz ustawić w danej chwili, skorzystaj z wyszukiwarki wpisując fragment nazwy.

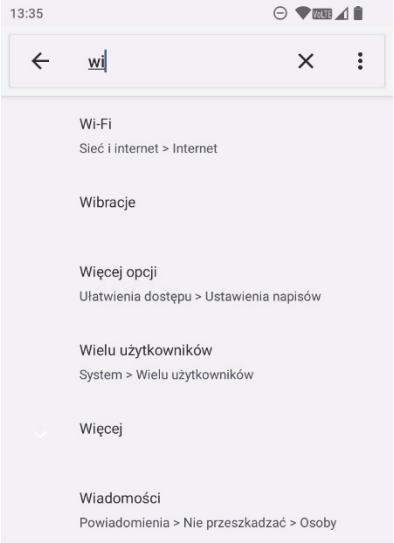

# Aparat/kamera

Telefon posiada możliwość robienia zdjęć i nagrywania filmów wideo.

Aby wybrać opcję, i wyszukaj w menu aplikacji ..Aparat".

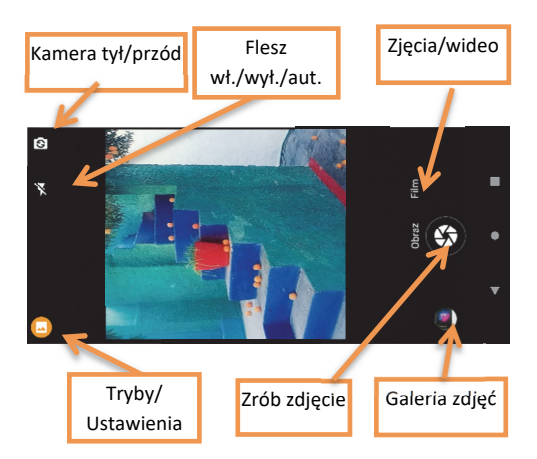

Na rysunku opisane zostały podstawowe funkcje aparatu. Dotknięcie wybranej spowoduje jej zmianę/włączenie. W ustawieniach można wybrać opcje zaawansowane aparatu/kamery. Można ustawić tam przykładowo takie opcje jak: tryb scenerii, rozmiar zdjęcia, jakość zdjęcia/filmu wideo.

#### Warunki użytkowania i bezpieczeństwa

 Nie należy włączać telefonu, jeżeli może spowodować zakłócenia w pracy innych urządzeń!

 Nie wolno używać telefonu bez odpowiedniego zestawu podczas prowadzenia pojazdu.

 Telefon emituje pole elektromagnetyczne, które może mieć negatywny wpływ na inne urządzenia elektroniczne w tym np. sprzęt medyczny. Należy zachować zalecaną przez producentów aparatury medycznej odległość między telefonem, a wszczepionym urządzeniem medycznym, takim jak np. rozrusznik serca. Osoby ze wszczepionymi urządzeniami powinny zapoznać się z wytycznymi producenta wszczepionego urządzenia medycznego i stosować się do tych wskazówek. Osoby z rozrusznikiem serca nie powinny nosić telefonu w kieszeni na piersi, powinny trzymać telefon przy uchu po przeciwnej stronie ciała w stosunku do urządzenia medycznego w celu zminimalizowania ryzyka zakłóceń oraz natychmiast wyłączyć telefon w razie podejrzeń, że występują zakłócenia;

 Nie wolno używać telefonu w szpitalach, samolotach, przy stacjach paliw oraz w pobliżu materiałów łatwopalnych.

 Nie wolno dokonywać samodzielnych napraw, bądź przeróbek. Nie próbuj wymieniać baterii i demontować telefonu samodzielnie. Wszelkie usterki powinny być usuwane przez wykwalifikowany serwis.

 Urządzenie i jego akcesoria mogą składać się z drobnych części. Telefon oraz jego elementy należy chronić przed dziećmi.

 Telefonu nie wolno czyścić substancjami chemicznymi, bądź żrącymi.

 Nie wolno używać telefonu w niewielkiej odległości od kart płatniczych i kredytowych – może to spowodować utratę danych na karcie.

 Ze względów bezpieczeństwa prosimy nie rozmawiać przez telefon przy podłączonej ładowarce sieciowej.

 Telefon nie jest wodoodporny, nie należy poddawać go działaniom wody ani innych

substancji ciekłych. Nie umieszczaj urządzenia w miejscu, gdzie może zostać ochlapane wodą lub innym płynem.

 Nie wolno wystawiać urządzenia na działanie niskich i wysokich temperatur oraz bezpośredni wpływ promieni słonecznych.

Zakres temperaturowy dla urządzenia:

#### *od 0°C do +40°C.(zasilane bateryjne) od 0°C do +25°C.( ładowanie)*

Nie wolno umieszczać urządzenia w pobliżu instalacji grzewczej. np. kaloryfer, grzejnik, piekarnik, piec CO, ognisko, grill, itp.

Chroń słuch!

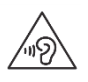

Długotrwały kontakt z głośnymi dźwiękami może prowadzić do uszkodzenia słuchu. Słuchaj muzyki na umiarkowanym poziomie i nie

trzymaj urządzenia blisko ucha, kiedy używasz głośnika. Przed podłączeniem słuchawek należy zawsze zmniejszyć głośność.

# Informacja dotyczące akumulatora

W telefonie znajduje się akumulator, litowo-

polimerowy, który charakteryzują się doskonałymi cechami użytkowymi, w tym wysoką trwałością oraz bezpieczeństwem użytkowania, a także brakiem uciążliwego efektu pamięci.

Czas pracy telefonu uzależniony jest od różnych warunków pracy. Znacząco na krótszą pracę wpływa to jak daleko znajdujemy się od stacji przekaźnikowej oraz długość i ilość prowadzonych rozmów. W czasie przemieszczania się, telefon na bieżąco przełącza się między stacjami przekaźnikowymi, co również ma duży wpływ na czas pracy. Właczone dodatkowe funkcie w telefonie, jak przykładowo: lokalizacja, połączenie danych, WiFi, GPS, itp. także wpływają na znaczne skrócenie czasy pracy akumulatora, co objawia się częstszym ładowaniem urządzenia. Akumulator po kilkuset ładowniach i rozładowniach w naturalny sposób traci swoje właściwości. Jeżeli użytkownik zaobserwuje znaczną utratę wydajności, należy zwrócić się do autoryzowanego serwisu MAXCOM w celu zakupu i wymiany akumulatora.

Nie wolno trzymać telefonu w miejscach o zbyt dużej temperaturze. Może to mieć negatywny wpływ na akumulator jak i sam telefon. Nigdy nie wolno używać akumulatora z widocznymi uszkodzeniami. Może to doprowadzić do zwarcia obwodu i uszkodzenia telefonu.

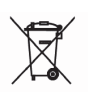

W zestawie znajduje się akumulator litowo polimerowy. Zużyte akumulatory są szkodliwe dla środowiska. Powinny być składowane w specjalnie

przeznaczonym do tego punkcie, w odpowiednim pojemniku, zgodnie z obowiązującymi przepisami. Baterii i akumulatorów nie wolno wyrzucać do odpadów komunalnych, należy oddać je do miejsca zbiórki.

*NIE WOLNO WRZUCAĆ BATERII ANI AKUMULATORÓW DO OGNIA!* 

## Informacja dotycząca ochrony środowiska

**Uwaga**: To urządzenie jest oznaczone zgodnie z Dyrektywą Europejską 2012/19/UE

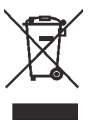

oraz polską Ustawą o zużytym sprzęcie elektrycznym i elektronicznym symbolem przekreślonego kontenera na odpady. Takie oznakowanie informuje, że sprzęt ten, po okresie jego

użytkowania nie może być umieszczany łącznie z innymi odpadami pochodzącymi z gospodarstw domowych.

#### *Uwaga!*

*Tego sprzętu nie wolno wyrzucać do odpadów komunalnych!!! Wyrób należy utylizować poprzez selektywną zbiórkę w punktach do tego przygotowanych.* 

Właściwe postępowanie ze zużytym sprzętem elektrycznym i elektronicznym przyczynia się do uniknięcia szkodliwych dla zdrowia ludzi i środowiska naturalnego konsekwencji

wynikających z obecności składników niebezpiecznych oraz niewłaściwego składowania i przetwarzania takiego sprzętu.

#### Informacje o SAR

Model ten spełnia międzynarodowe wytyczne w zakresie oddziaływania fal radiowych. Urządzenie to jest nadajnikiem i odbiornikiem fal radiowych. Jest tak zaprojektowane, aby nie przekroczyć limitów oddziaływania fal radiowych, zalecanych przez międzynarodowe wytyczne. Wytyczne te zostały opracowane przez niezależną organizację naukową ICNIRP z uwzględnieniem marginesu bezpieczeństwa w celu zagwarantowania ochrony wszystkim osobom niezależnie od wieku i stanu zdrowia. Te wytyczne wykorzystują jednostkę miary zwaną Specific Absorbtion Rate (SAR) – absorbcją właściwą. Wyznaczona przez ICNIRP graniczna wartość współczynnika SAR dla urządzeń przenośnych wynosi 2,0 W/kg. Wartość SAR jest mierzona przy największej mocy nadawczej, rzeczywista wielkość w czasie pracy urządzenia jest zazwyczaj niższa od wyżej wskazanego poziomu. Wynika to z automatycznych zmian poziomu mocy urządzenia, celem zapewnienia, że urządzenie używa tylko minimum wymagane do połączenia z siecią. Chociaż mogą występować różnice w wartościach współczynnika SAR w przypadku różnych modeli telefonów, a nawet w przypadku różnych pozycji użytkowania – wszystkie one są zgodne z przepisami dotyczącymi bezpiecznego poziomu promieniowania. Światowa Organizacja Zdrowia stwierdziła, że obecne badania wykazały, że nie

ma potrzeby stosowania żadnych specjalnych obostrzeń w stosowaniu urządzeń mobilnych. Zaznacza także, że w przypadku chęci zredukowania wpływu promieniowania należy ograniczyć długość rozmów lub w czasie rozmowy używać zestawu słuchawkowego, bądź głośnomówiącego by nie trzymać telefonu blisko ciała lub głowy.

Wartości SAR mogą się też różnić zależnie od krajowych wymogów raportowania i testowania oraz od pasma częstotliwości w danej sieci.

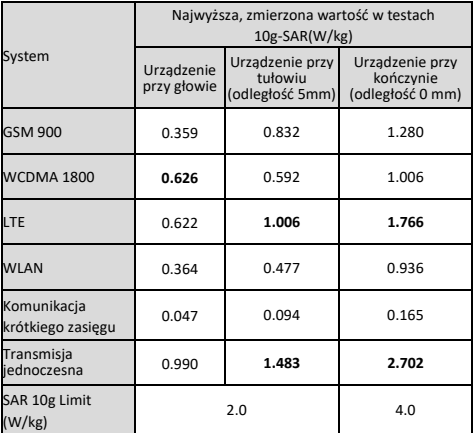

### Zakresy częstotliwości i maksymalna moc urządzenia

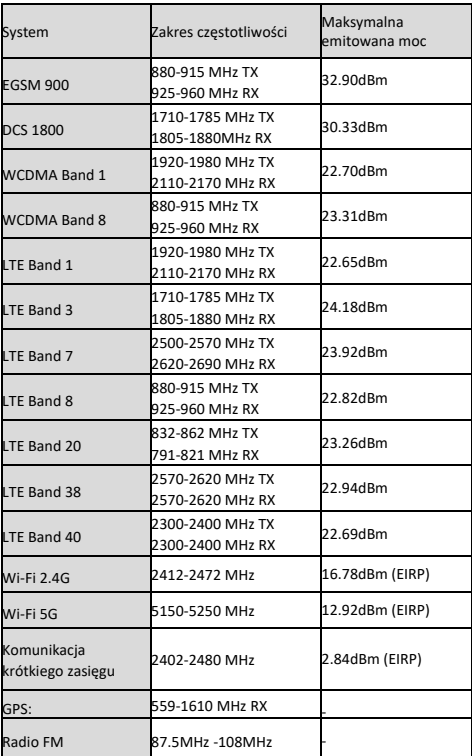

# Łączność WI-FI (WLAN) 5 GHZ

#### Pasmo 5150-5850 MHz może być używane wyłącznie wewnątrz budynków

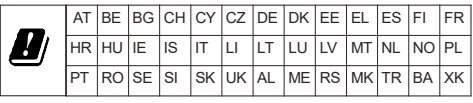

# Zasilacz zewnętrzny

Zasilacz zewnętrzny do urządzenia jest zgodny z rozporządzeniem Komisji (UE) 2019/1782

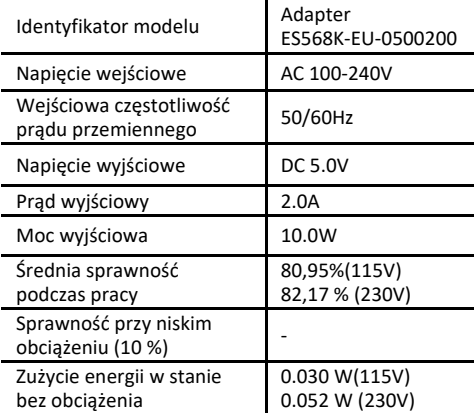

#### Uproszczona deklaracja zgodności UE

Maxcom S.A. niniejszym oświadcza, że typ urządzenia radiowego:

telefon komórkowy smartfon MAXCOM MS651 jest zgodny z dyrektywą 2014/53/UE, oraz dyrektywą 2011/65/UE (RoHS)

Pełny tekst deklaracji zgodności UE jest dostępny pod następującym adresem internetowym: **hƩp://www.maxcom.pl/deklaracje** Niektóre informacje zamieszczone w tej instrukcji mogą różnić się w zależności od konfiguracji telefonu. Zastrzega się prawo do dokonywania zmian w produkcie oraz jego funkcjach, bez uprzedniego przedstawienia informacji na ten temat.

Google, Android, YouTube, Gmail i inne znaki są znakami towarowymi Google LLC.

W przypadku stwierdzenia nieprawidłowości w funkcjonowaniu telefonu, należy skontaktować się z pomocą techniczną MAXCOM lub zwrócić reklamację do sprzedawcy.

Bezpośredni numer kontaktowy: **32 325 07 00**

lub email: **serwis@maxcom.pl**

**MAXCOM S.A. 43-100 Tychy ul Towarowa 23a POLAND tel. 32 327 70 89 fax 32 327 78 60** 

**www.maxcom.pl office@maxcom.pl** 

MS651\_V1\_PL MS651\_V1\_F